# Konfigurieren einer Cisco 1700/2600/3600 ADSL-WIC mithilfe von PPPoA mit CHAP und PAP Ī

# Inhalt

[Einführung](#page-0-0) [Voraussetzungen](#page-0-1) [Anforderungen](#page-0-2) [Verwendete Komponenten](#page-1-0) [Konventionen](#page-1-1) **[Konfigurieren](#page-1-2)** [Netzwerkdiagramm](#page-1-3) **[Konfigurationen](#page-2-0)** [Überprüfen](#page-4-0) [Fehlerbehebung](#page-4-1) [Zugehörige Informationen](#page-4-2)

# <span id="page-0-0"></span>**Einführung**

Die Cisco Router der Serien 1700, 2600 und 3600 unterstützen die ADSL (Asymmetric Digital Subscriber Line) WAN Interface Card (WIC). Alle drei Plattformen sind im Wesentlichen gleich konfiguriert, es gibt jedoch Unterschiede in der Hardware und in der Cisco IOS® Software-Version, die für jede Plattform erforderlich ist. In diesem Dokument wird Cisco 1700/2600/3600 als Cisco ADSL WIC bezeichnet.

Dieses Dokument zeigt eine Cisco ADSL-WIC, die mit einem Cisco 6130 DSL Access Multiplexer (DSLAM) verbunden ist und mit einem Cisco 6400 Universal Access Concentrator (UAC) endet. Für jede Konfiguration wird PPP over ATM (PPPoA) verwendet. Die ATM-Schnittstelle ist für die AALMUX PPP-Kapselung konfiguriert.

Eine Konfiguration zeigt PPPoA, das Challenge Handshake Authentication Protocol (CHAP) verwendet. Die zweite Konfiguration zeigt PPP über ATM, das Password Authentication Protocol (PAP) verwendet.

# <span id="page-0-1"></span>**Voraussetzungen**

### <span id="page-0-2"></span>Anforderungen

Stellen Sie vor dem Versuch dieser Konfiguration sicher, dass Sie die folgenden Anforderungen erfüllen:

- Cisco 6400 UAC-NRP IOS Software, Version 12.1(3)DC1
- Cisco 6400 UAC-NSP IOS Software, Version 12.1(3)DB
- Cisco 6130 DSLAM-NI2 IOS Software, Version 12.1(5)DA

#### <span id="page-1-0"></span>Verwendete Komponenten

Die Informationen in diesem Dokument basieren auf den folgenden Software- und Hardwareversionen:

Zur Unterstützung der ADSL WIC auf dem Cisco 2600/3600 sind folgende Hardwareprodukte erforderlich:

- 2600: Chassis-WIC-Steckplätze, NM-2W
- 3600: NM-1FE1R2W, NM-1FE2W, NM-2FE2W, NM-2W

Hinweis: Beim Cisco 3600 wird ADSL nicht auf WIC NM-1E1R2W, NM-1E2W oder NM-2E2W unterstützt.

Zur Unterstützung der ADSL WIC sind folgende Mindestversionen der Cisco IOS Software erforderlich:

- Cisco IOS Software Release 12.1(5)YB (nur Plus-Versionen) für Cisco 2600/3600
- Cisco IOS Software Release IOS 12.1(3)XJ oder höher (nur Plus-Versionen oder ADSL-● Feature-Set) auf dem Cisco 1700. Der ADSL-Funktionssatz ist im Bildnamen durch "y7" gekennzeichnet. z. B. c1700-sy7-mz.121-3.XJ.bin.

Hinweis: Stellen Sie beim Herunterladen des Images für die Cisco Serie 1700 sicher, dass Sie den Bildnamen 1700 auswählen. Laden Sie kein Bild 1720 oder 1750 herunter. Die Funktionen unterstützen die ADSL WIC nicht.

Die Informationen in diesem Dokument wurden von den Geräten in einer bestimmten Laborumgebung erstellt. Alle in diesem Dokument verwendeten Geräte haben mit einer leeren (Standard-)Konfiguration begonnen. Wenn Ihr Netzwerk in Betrieb ist, stellen Sie sicher, dass Sie die potenziellen Auswirkungen eines Befehls verstehen.

### <span id="page-1-1"></span>Konventionen

Weitere Informationen zu Dokumentkonventionen finden Sie in den [Cisco Technical Tips](//www.cisco.com/en/US/tech/tk801/tk36/technologies_tech_note09186a0080121ac5.shtml) [Conventions.](//www.cisco.com/en/US/tech/tk801/tk36/technologies_tech_note09186a0080121ac5.shtml)

### <span id="page-1-2"></span>**Konfigurieren**

In diesem Abschnitt erhalten Sie Informationen zum Konfigurieren der in diesem Dokument beschriebenen Funktionen.

Hinweis: Um weitere Informationen zu den in diesem Dokument verwendeten Befehlen zu erhalten, verwenden Sie das [Command Lookup Tool](//tools.cisco.com/Support/CLILookup/cltSearchAction.do) [\(nur registrierte](//tools.cisco.com/RPF/register/register.do) Kunden).

### <span id="page-1-3"></span>Netzwerkdiagramm

In diesem Dokument wird die im Diagramm unten dargestellte Netzwerkeinrichtung verwendet.

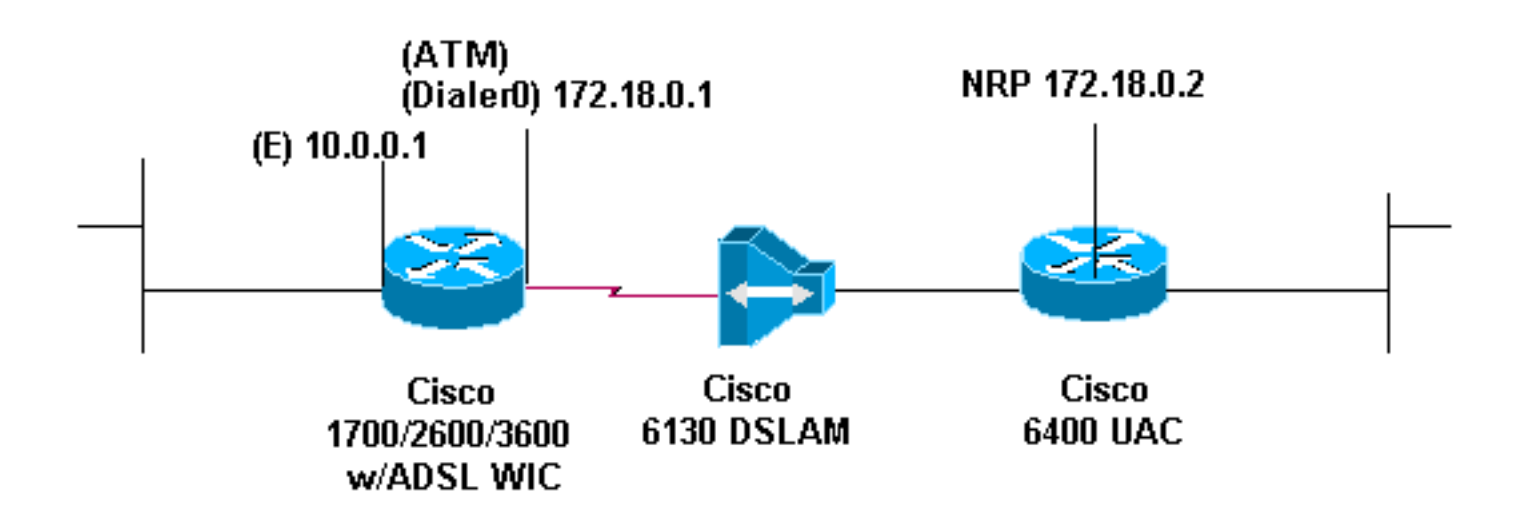

### <span id="page-2-0"></span>**Konfigurationen**

In diesem Dokument werden die unten angegebenen Konfigurationen verwendet.

- PPPoA verwendet CHAP
- PPPoA verwendet PAP

Wenn Sie den Befehl interface virtual-template für PPPoA verwenden, der CHAP verwendet, konfigurieren Sie nur das Kennwort ppp chap sent-username username password. Der Befehl ppp authentication chap callin wird nicht unterstützt. In diesem Beispiel von PPPoA, das CHAP verwendet, wird der Befehl interface dialer verwendet, der nicht betroffen ist.

#### Cisco ADSL WIC

```
Current configuration:
!
version 12.1
!
service timestamps debug datetime msec
service timestamps log datetime msec
!
hostname R1
!
ip subnet-zero
!
interface FastEthernet0
 ip address 10.0.0.1 255.0.0.0
 no ip directed-broadcast
 no ip mroute-cache
!
interface ATM0
 no ip address
 no ip directed-broadcast
 no ip mroute-cache
 no atm ilmi-keepalive
 pvc 1/150
  encapsulation aal5mux ppp dialer
  dialer pool-member 1
  !
 hold-queue 224 in
!
interface Dialer0
 ip address 172.18.0.1 255.255.0.0
 no ip directed-broadcast
```

```
 encapsulation ppp
 dialer pool 1
 dialer-group 1
 ppp authentication chap callin
ppp chap hostname username
ppp chap password password
!
ip classless
ip route 0.0.0.0.0.0.0.0 dialer0
!
dialer-list 1 protocol ip permit
!
end
Zugang 6400 NRP1
username username password password
!--- The username and password values must match !---
the username and password values of the remote device. !
interface ATM0/0/0.200 point-to-point no ip directed-
broadcast no ip route-cache pvc 1/301 encapsulation
aal5mux ppp Virtual-Template11 ! interface Virtual-
Template11 ip address 172.18.0.2 255.255.0.0 no ip
directed-broadcast ppp authentication chap ! ip route
10.0.0.1 255.255.255.255 172.18.0.1
```
Wenn Sie den Befehl interface virtual-template für PPPoA verwenden, der PAP verwendet, konfigurieren Sie nur den Befehl ppp pap sent-username username password password. Der Befehl ppp authentication pap callin wird nicht unterstützt. In diesem Beispiel von PPPoA, das PAP verwendet, wird der Befehl interface dialer verwendet, der nicht betroffen ist.

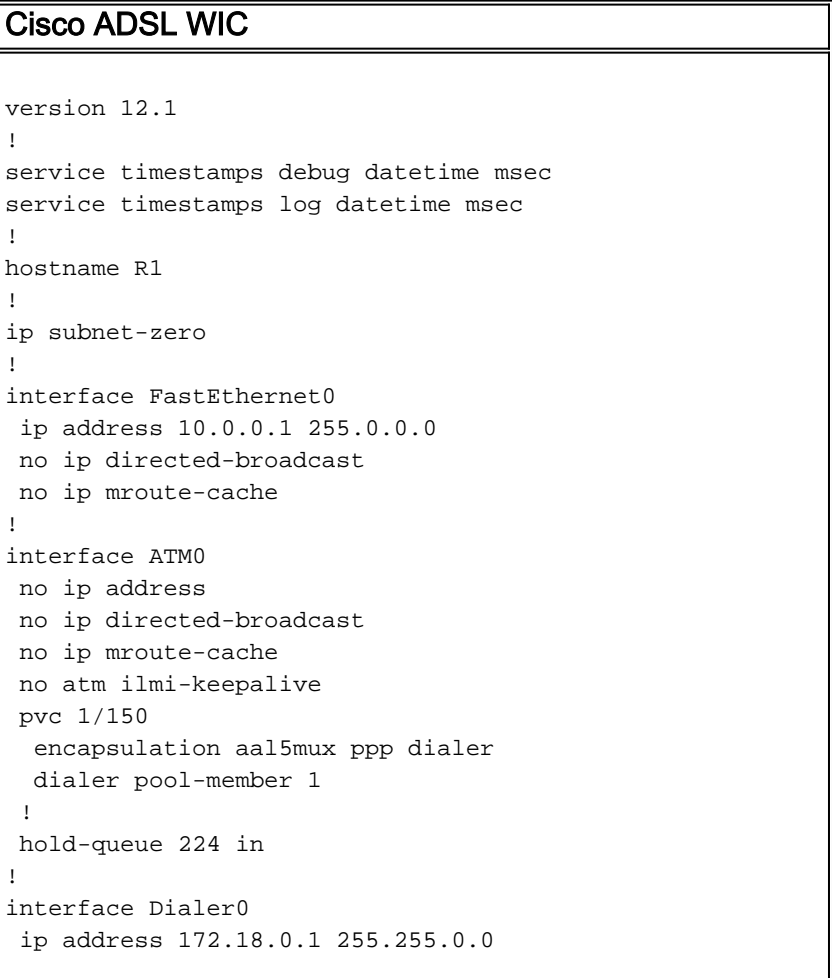

```
 no ip directed-broadcast
 encapsulation ppp
 dialer pool 1
 dialer-group 1
 ppp authentication pap callin
ppp pap sent-username username password password
 !
ip classless
ip route 0.0.0.0.0.0.0.0 dialer0
no ip http server
!
dialer-list 1 protocol ip permit
Zugang 6400 NRP1
username <username> password <password>
!--- The username and password values must match !---
the username and password values of the remote device. !
interface ATM0/0/0.200 point-to-point no ip directed-
broadcast no ip route-cache pvc 1/301 encapsulation
aal5mux ppp Virtual-Template11 ! interface Virtual-
Template11 ip address 172.18.0.2 255.255.0.0 no ip
directed-broadcast ppp authentication pap ! ip route
10.0.0.1 255.255.255.255 172.18.0.1
```
# <span id="page-4-0"></span>Überprüfen

Für diese Konfiguration ist derzeit kein Überprüfungsverfahren verfügbar.

# <span id="page-4-1"></span>**Fehlerbehebung**

Für diese Konfiguration sind derzeit keine spezifischen Informationen zur Fehlerbehebung verfügbar.

# <span id="page-4-2"></span>Zugehörige Informationen

- [Support-Informationen zur Cisco DSL-Technologie](//www.cisco.com/web/psa/technologies/index.html?c=268435512&referring_site=bodynav)
- [Informationen zum Cisco DSL-Produktsupport](//www.cisco.com/cisco/web/psa/default.html?mode=tech&level0=268435512&referring_site=bodynav)
- [Technischer Support Cisco Systems](//www.cisco.com/en/US/customer/support/index.html?referring_site=bodynav)